1.登陆厦门大学信息门户 http://i.xmu.edu.cn, 进入"人事系统"。

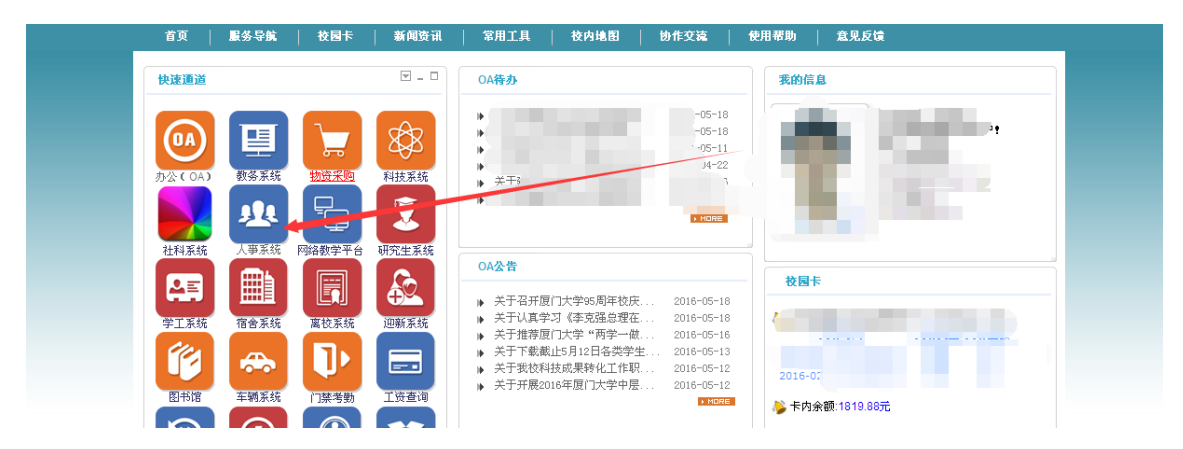

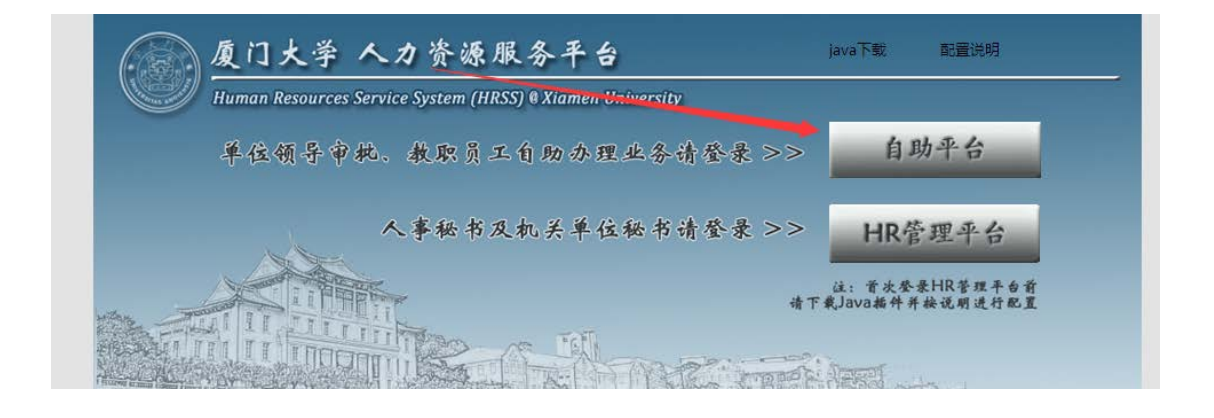

2.进入自助平台 选择【自助服务】—【业务申请】-【教工子女入学

## (小学)摸底调查】菜单

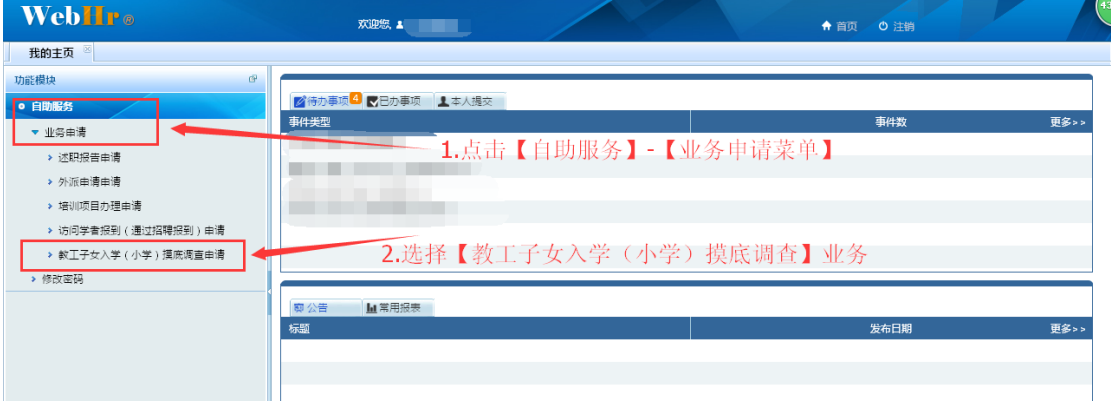

3.点击新增按钮后,填写补充配偶及子女信息并上传附件后提交

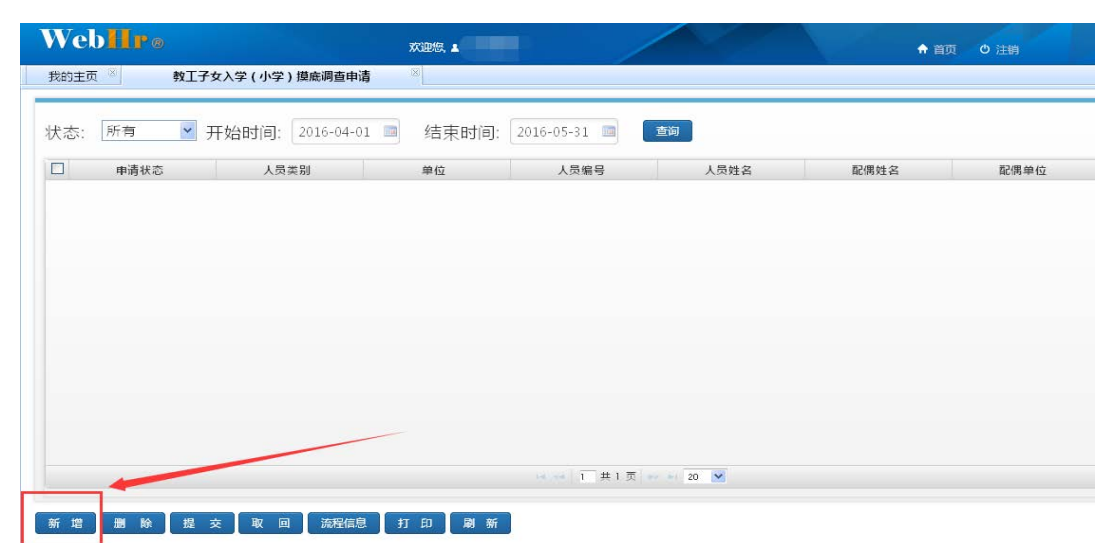

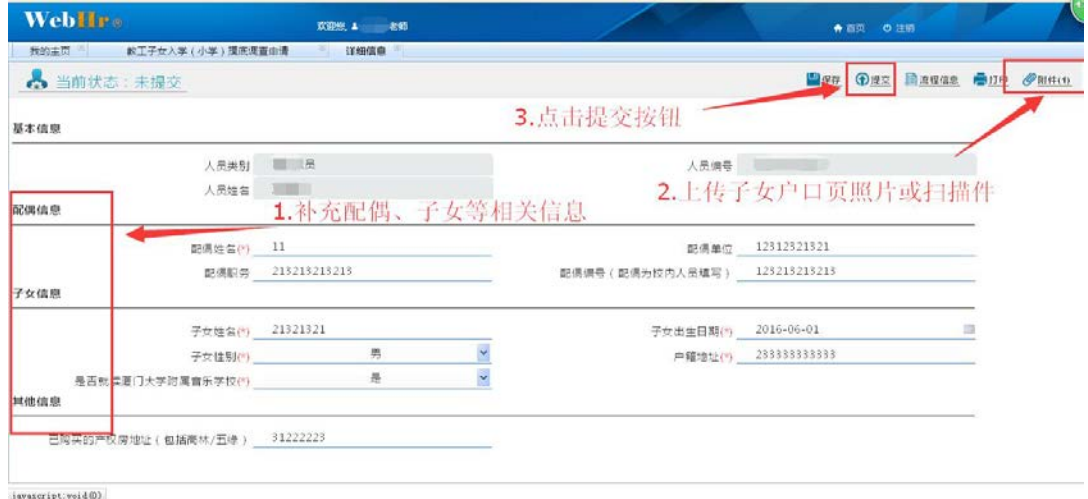

## 4.实时查看调查状态

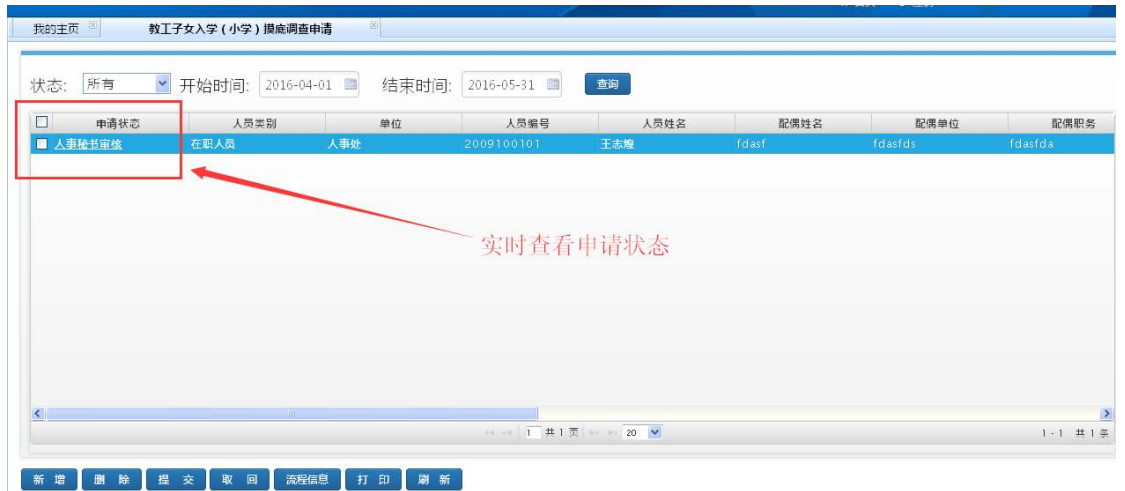